## Zoom テストミーティング(接続確認)の流れ ★Zoomのご利用が初めての方は、事前にご自身で接続のご確認をお願いします。 パソコンを利用する方 HELL ※カメラやマイクが内蔵されていない場合、別途Webカメラやヘッドセット等を準備する必要があります。 ※ブラウザによって表示される位置や文言が異なります。参考程度にご覧ください。 ① http://zoom.us/test にアクセスし「参加」をクリックしてください。 zoom us を聞きますか? ミーティングテストに参加 httne://zoom.us がこのアプリケーションを開く許可を求めています。 テストミーティングに参加してインターネット接続をテストします。 □ zoom.us でのこのタイプのリンクは常に関連付けられたアプリで開く 参加 キャンセル zoom.us を開く ミーティングに参加できない場合、Zoomサポートセンターで有用な情報をご覧ください<br>

② 上記(右側)のシステムダイアログが出たら、「zoom.usを開く」を選択してください。

# ③ 名前を入力してください( 既にアカウント登録している場合は、表示されません)

ご自身の名前を入力してミーティングに参加をクリックしてください。 名前は後から変更もできます。

# ④ 自分の顔を表示させる場合は「ビデオオンで参加」を選択してください。

顔を表示しない場合は、「ビデオオフで参加」を選択してください。テスト中は誰にも見られることはありません。

# ⑤ スピーカーテストが始まります。着信音が聞こえたら「はい」を選択してください。

聞こえない場合はボリュームが0になっていないかを確認してください。

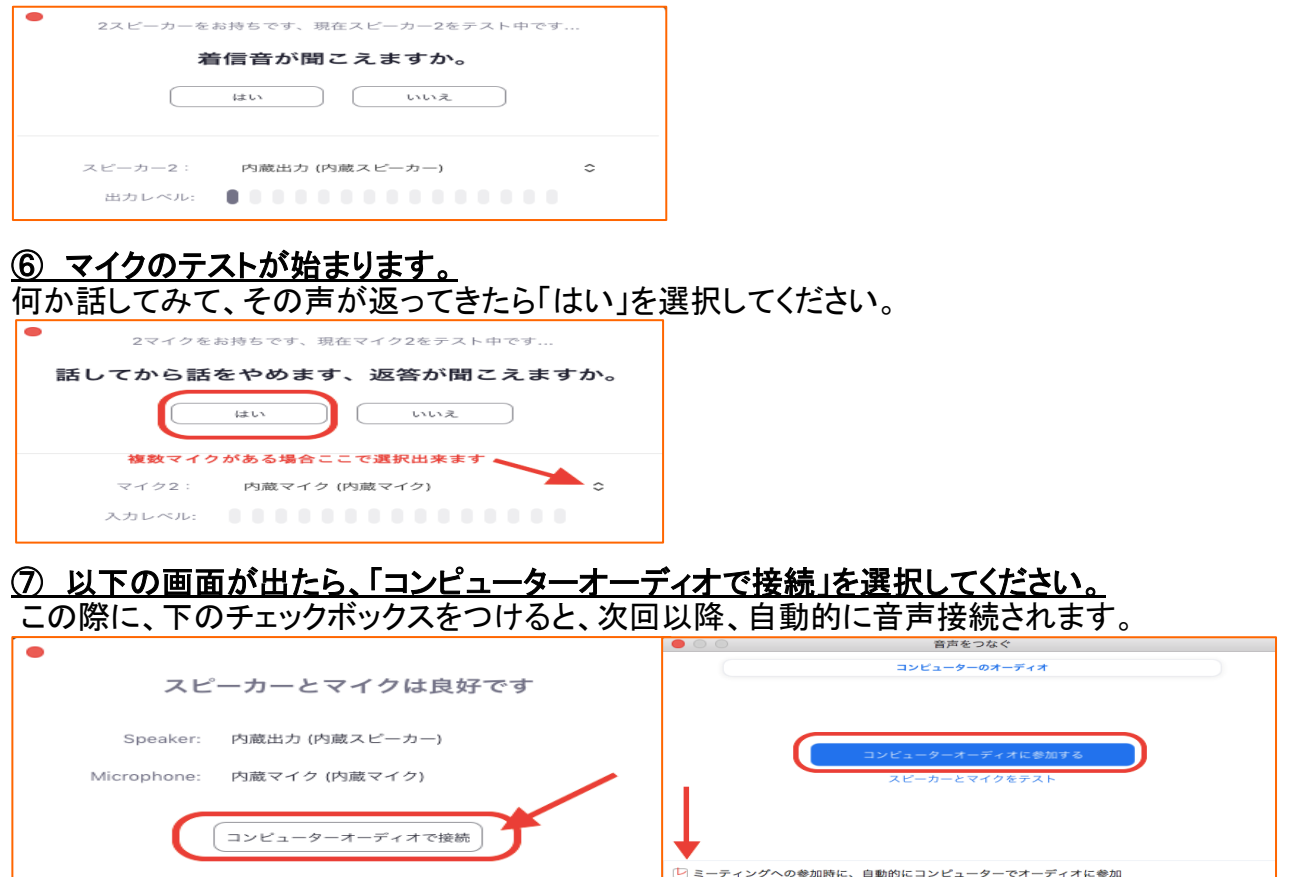

~以上で確認は終了です。テストミーティングからご退出ください。~

# スマートフォン・タブレットを利用する方

※お使いのデバイスにより、表示される文言が異なりますが進め方は同じです。

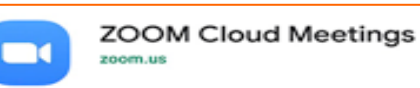

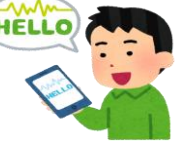

① App StoreまたはGoogle Playより「ZOOM Cloud Meetings」のアプリをインストールしてください。

## ② インストールが完了したら、SafariやGoogle Chrome等ブラウザを起動してください。

### <u>3 http://zoom.us/test にアクセスし、「参加」を選択してください。</u>

「インストールしたアプリで 開く」または「アプリを起動」を選択してください。

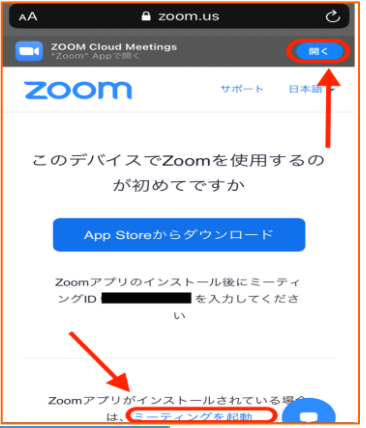

## <u>④ 名前を入力してください( 既にアカウント登録している場合は、表示されません)</u>

ご自身の名前を入力し、「続行」をタップ してください。 名前は後から変更もできます。

### ⑤ 「 ZOOMがカメラへのアクセスを求めています(ZOOMに写真と動画の撮影を許可しますか)」

と表示されたら →「OK」または「許可」を選択 「ビデオプレビュー」が表示された場合は、「ビデオ付きで参加」をタップしてください。 顔を表示しない場合は「ビデオなしで参加」をタップしてください。

#### ⑥ ZOOMがマイクへのアクセスを求めています(ZOOMに音声の録音を許可しますか?) と表示されたら →「OK」または「許可」を選択

⑦ ZOOMは通知を送信しますよろしいですか? → ご希望に応じてどちらかをご選択ください。

8 「インターネットを使用した通話」 または「オーディオを介して通話」を選択してください。 画面左下のオーディオマークが「×」の場合はオーディオをタップし「オーディオを介して通話」を選択してください。

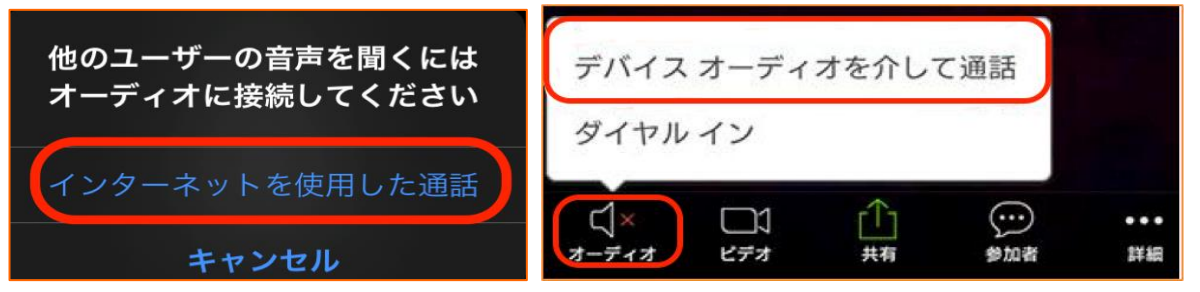

~以上で確認は終了です。テストミーティングからご退出ください。~

# **スタッフとの接続テストについて**

※接続テストは、当日 Zoom を使用する場所および機器で行うことをお勧めします。

以下の日時に、事務局またはサポートスタッフが対応する接続テストを実施します。 テストの事前予約は不要です。スタッフとの接続確認をご希望の方はご都合に合わせてご参加ください。

#### 【接続テスト スタッフ対応日時】

- 6 月 1 日(火) 9:00~12:00, 13:00~15:00
- 6 月 2 日(水) 9:00~12:00, 13:00~14:00
- 6 月 3 日(木) 9:00~12:00, 13:00~17:00

#### 【スタッフとの接続テストへの参加方法】

- 1. [参加手順を](https://www.web-dousoukai.com/hudobokukai/wp-content/uploads/f0c1c591edec1978dd803422f1389e19.pdf)参考に「Zoom」のインストールを終えておいてください。
- 2. ご希望の日時に Zoom アプリを起動し、以下に記載のリンクまたはミーティング ID・パスワードを利用してご参 加ください。

Zoom テストミーティング(スタッフ対応あり)に参加する

<https://us02web.zoom.us/j/85188859423?pwd=OHNSYmVlWURDa1ZrdzVZT3FVWVBJdz09> ミーティング ID: 851 8885 9423

パスコード: 636450